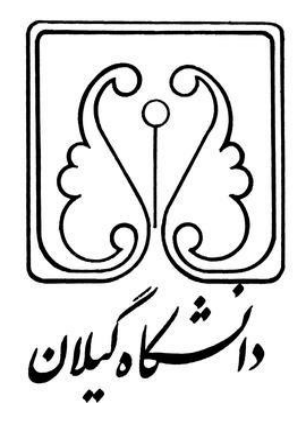

# **راهنمای آموزشی محاسبات مالی در سامانه دانشجویی دانشگاه گیالن**

**مدیریت امور مالی**

**زمستان 5931**

#### **باسمه تعالی**

#### **مقدمه:**

از مهمترین مسائلی که همواره توجه مدیریت امور مالی دانشگاه را به خود معطوف داشته، تسلط و کنترل بر وضعیت مالی عاملین مالی واحد های تابعه می باشد. یکی از بخش هایی که عاملین مالی نقش نظارتی و محاسبات مالی را مورد بررسی قرار می دهند سامانه دانشجویی می باشد. این بخش یکی از مهمترین حوزه های درآمدی دانشگاه را به خود اختصاص می دهد. از آنجایی که عاملین مالی بخشی از وظایف این مدیریت را در آن حوزه به عهده دارند و در مورد اعمال صحیح نظارت مالی پاسخگو می باشند لزوم استفاده از یک رویه یکسان در واحد ها ضروری می باشد. به همین دلیل راهنمایی در خصوص **شیوه تقسیط )تعیین اعتبار(، تخفیف، استرداد اضافه واریزی، محاسبه جریمه انصرافی** و **ورود مبلغ واریزی دانشجویان بورسیه )داخلی و**  خارجی) برای آنان تهیه گردیده است.

امید است با استفاده از این راهنما، همکاران گرامی بتوانند با یک رویه یکسان عملیات مالی را اجرایی نمایند.

## **اهداف:**

**پس از مطالعه شما قادر خواهید بود موارد زیر را به راحتی در سامانه اعمال نمایید:**

**-5تقسیط شهریه**

**-2 تخفیفات شهریه**

**-9 استرداد اضافه واریزی**

**-4 محاسبه جریمه انصرافی**

**-1اعمال شهریه دانشجویان بورسیه )داخلی و خارجی(**

#### **بخش اول: شیوه تقسیط )تامین اعتبار(**

با توجه به مصوبه هیات رئیسه محترم دانشگاه، هرگونه تقسیط از سوی معاون محترم آموزشی دانشگاه صورت می پذیرد. ابتدا دانشجو پس از درخواست به معاون آموزشی و صدور دستور از سوی ایشان، امکان تقسیط برای دانشجو فراهم می گردد. الزم به توضیح است از آنجایی که در دانشگاه هیچ گونه چک یا سفته ای از دانشجویان به دلیل تقسیط دریافت نمی گردد از آیتم **تامین اعتبار** در سامانه به شکل زیر استفاده می شود:

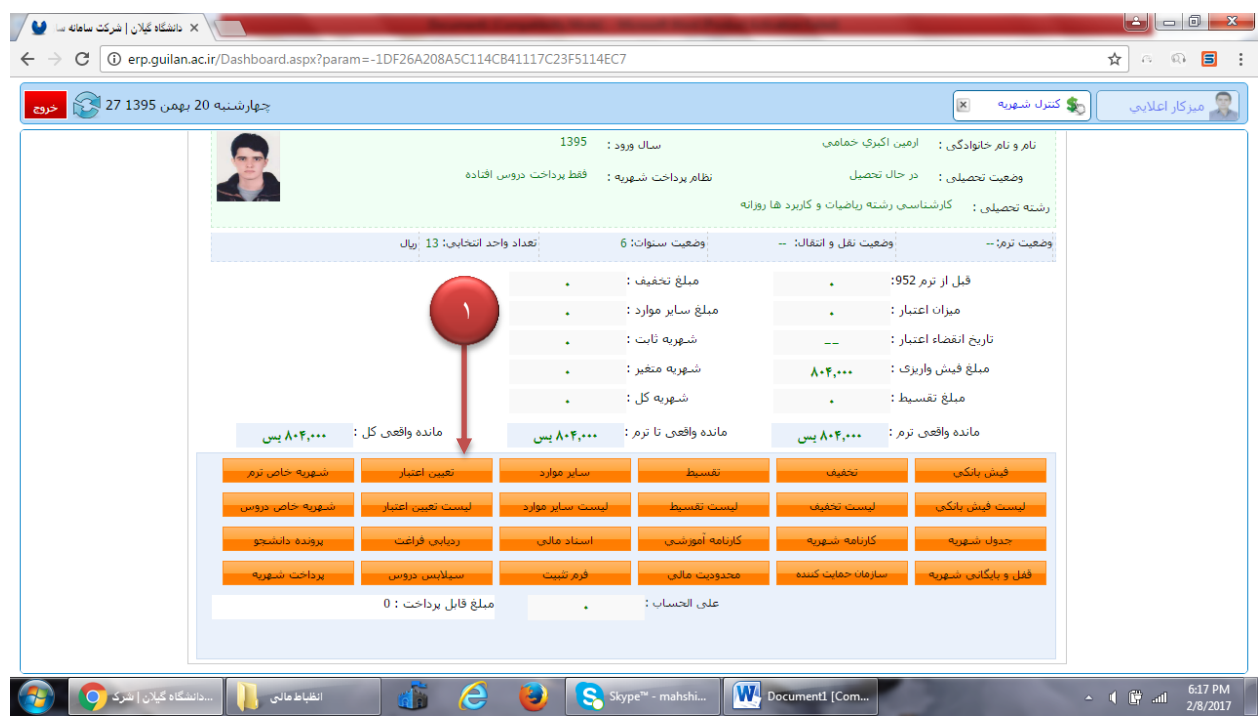

این بخش شامل 6 آیتم به شرح شکل زیر بوده که بایستی بر اساس دستور ارسالی از سوی معاون محترم آموزشی دانشگاه تکمیل گردد. الزم به توضیح است دانشجو بایستی مبلغ تقسیط شده را در کارتابل خود پرداخت نموده و عامل مالی پس از کسر مانده بدهی مبلغ تقسیط را در قسمت **مبلغ اعتبار** قید نماید و شماره نامه با ذکر تاریخ در قسمت **توضیحات** قید گردد و تاریخ اعتبار را می تواند بر اساس دستور ارسالی برای یک بازه زمانی معین به شرح زیر ثبت نماید.

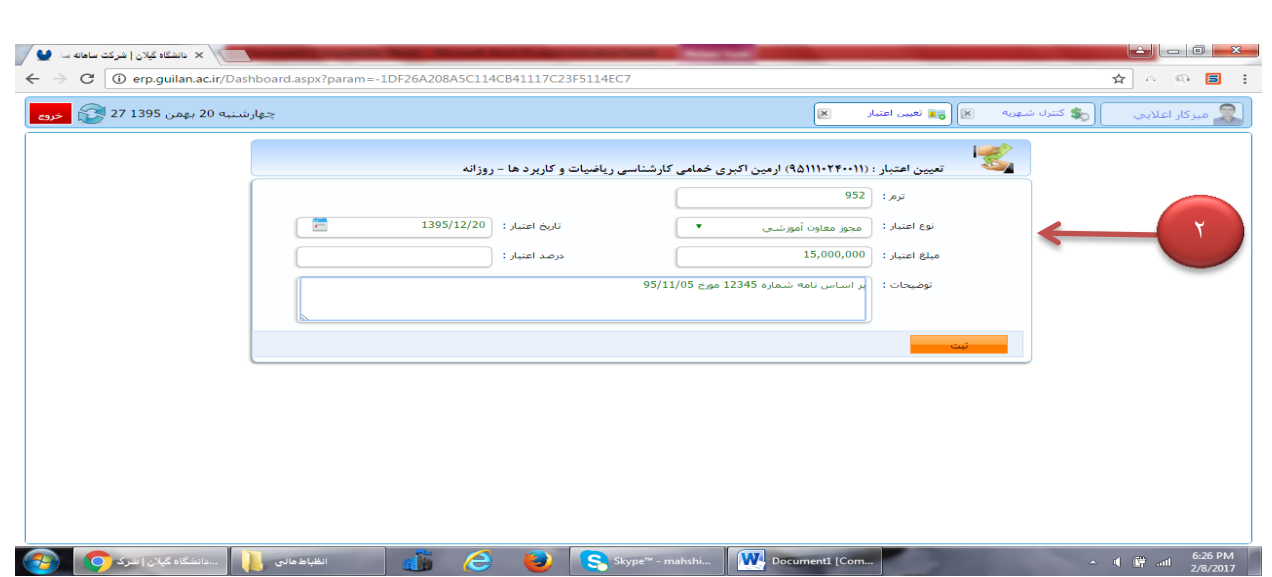

پس از اعمال عملیات فوق شما می توانید در کارتابل دانشجو مبلغ تامین اعتبار شده و تاریخ ثبت شده را به شکل زیر مشاهده نمایید. شایان ذکر است تا آن تاریخ دسترسی برای دانشجو فعال بوده و پس از آن کلیه دسترسی ها بسته خواهد شد. عاملین مالی از این دسترسی می توانند شهریه پایان نامه دانشجویان دکتری )بر اساس دستورالعمل تخفیفات) را نیز تقسیط نمایند.

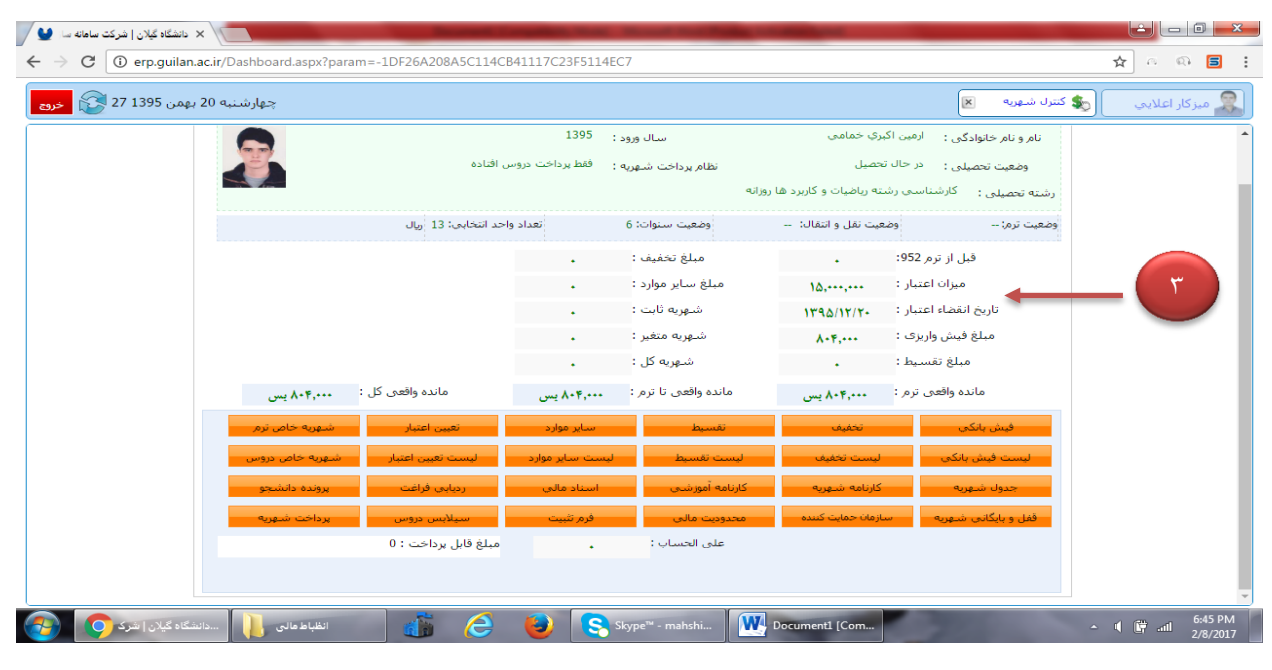

#### **بخش دوم: تخفیف دانشجویی**

با توجه به مصوبه هیات رئیسه محترم دانشگاه، تخفیف دانشجویی به 4 شکل صورت می پذیرد تخفیف بر اساس **دستور ریاست محترم دانشگاه** ، **تخفیف رتبه تحصیلی** که از طریق آموزش دانشکده ها به عاملین مالی ارسال می گردد**، تخفیف همکاران** (همسر و فرزند) و **دانشجویان شاهد و ایثارگر** که در سامانه مربوطه به شکل زیر اقدام خواهند نمود:

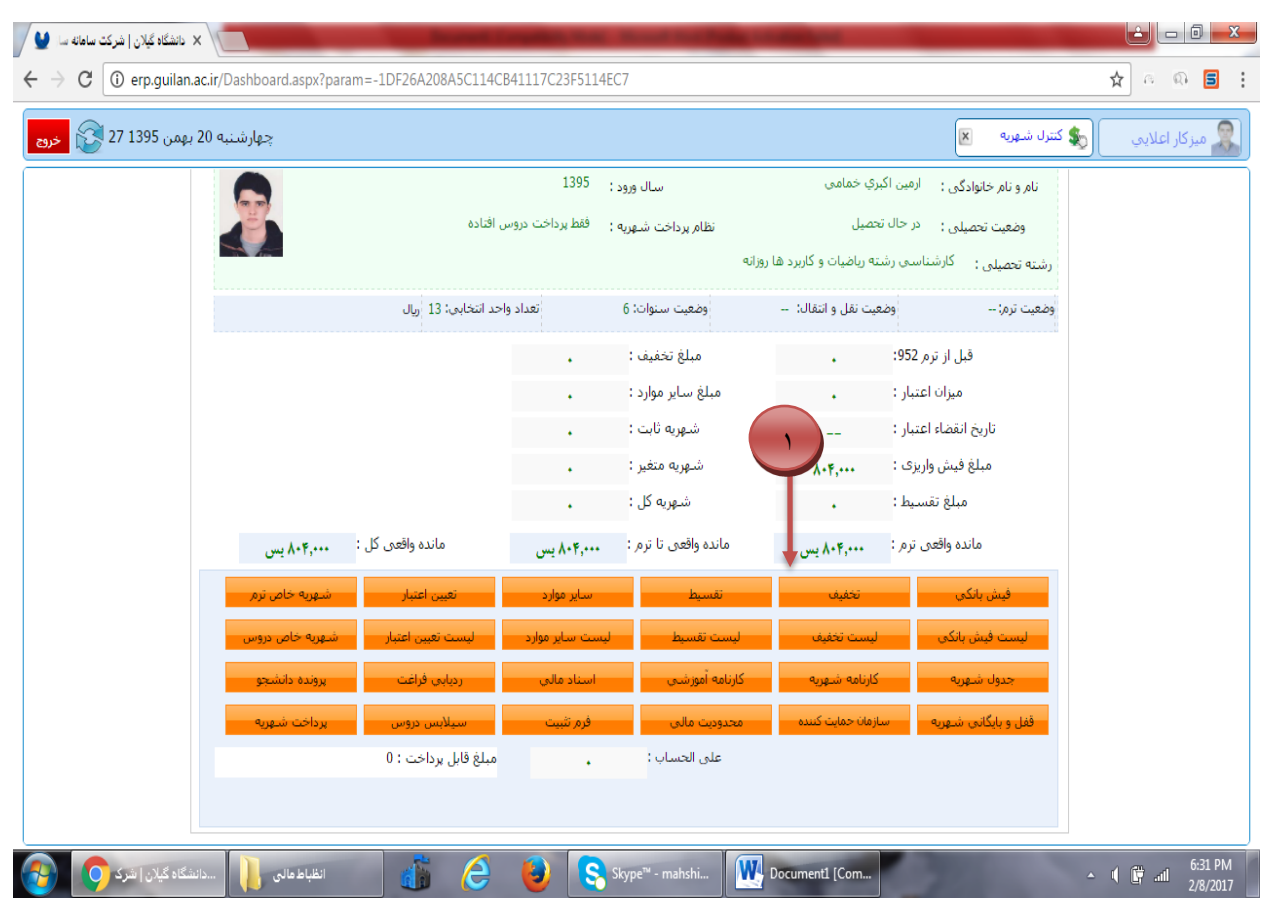

این بخش شامل 4 آیتم به شرح شکل زیر بوده که بایستی بر اساس نامه ارسالی تکمیل گردد. در این بخش پس از تعیین نوع تخفیف، میزان تخفیف بر اساس درصد یا مبلغ مشخص و سپس شماره نامه با ذکر تاریخ در قسمت **توضیحات** به شکل زیر قید می شود.

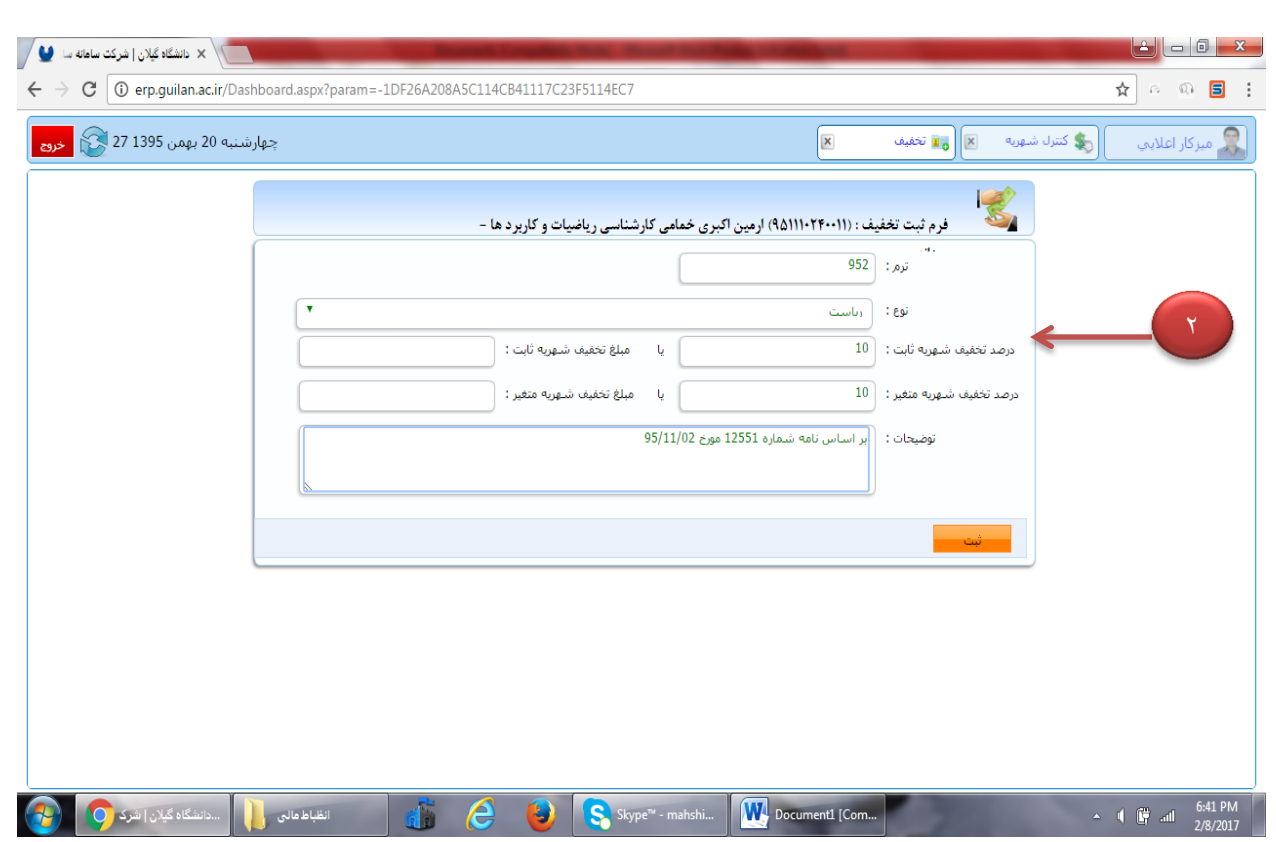

پس از اعمال عملیات فوق شما می توانید در کارتابل دانشجو مبلغ تخفیف را به شکل زیر مشاهده نمایید.

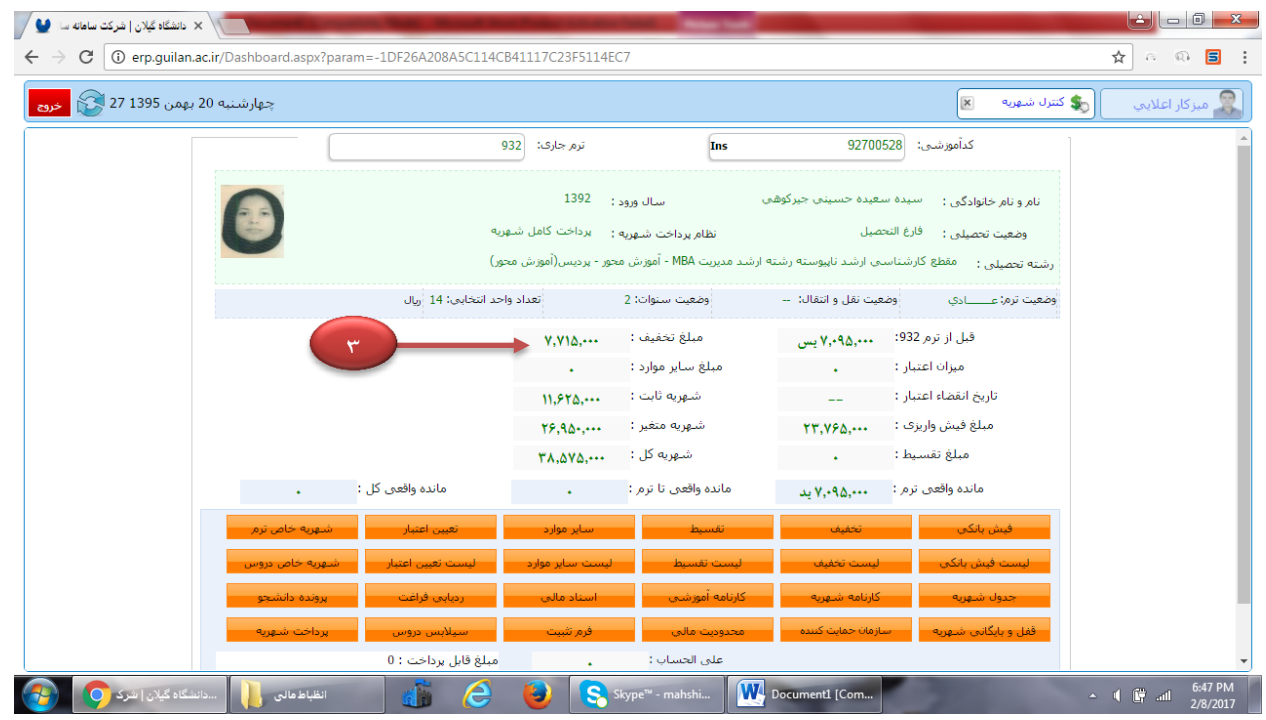

#### **بخش سوم: استرداد اضافه واریزی**

در زمان تسویه حساب نهایی، چنانچه دانشجویی از دانشگاه طلبکار باشد عاملین مالی پس از دریافت شماره حساب بانک تجارت بنام دانشجو، بایستی در سامانه طلب دانشجو را از سیستم حذف نمایند. به همین دلیل از آیتم **سایر موارد** به شکل زیر استفاده می کنند.

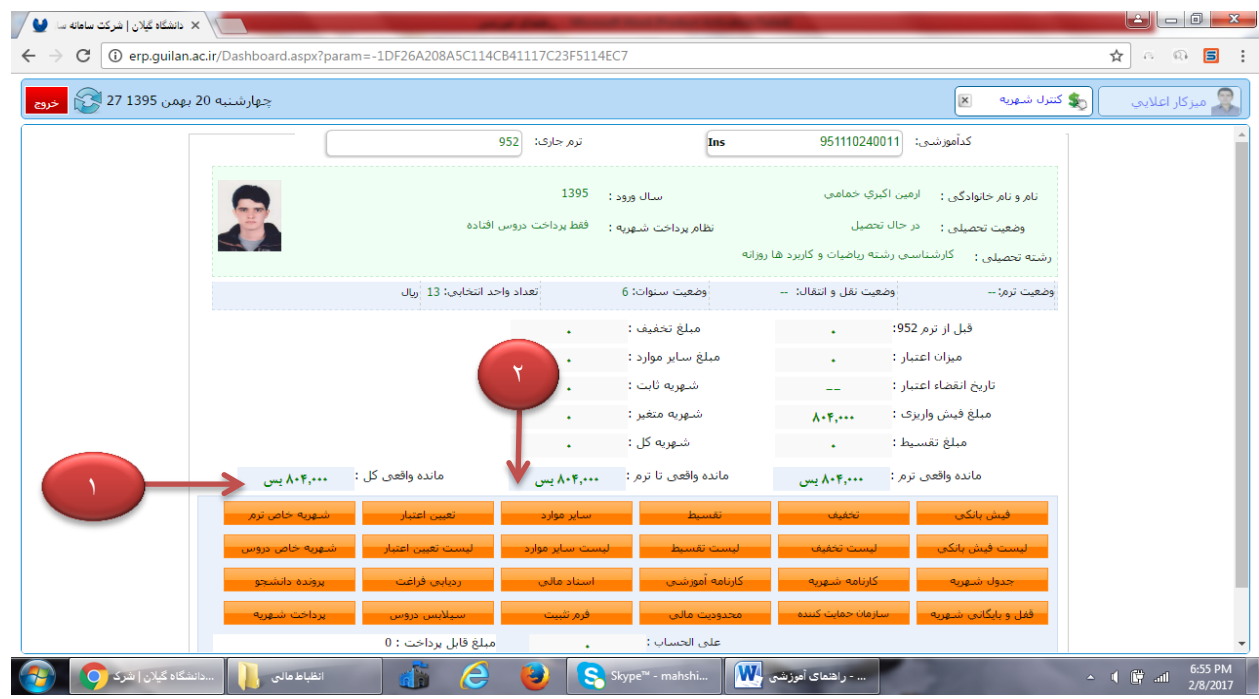

این بخش شامل 5 آیتم به شرح شکل زیر بوده که با توجه به بستانکار بودن دانشجو عبارت **بدهکاری** را در سامانه انتخاب می کنیم تا در سامانه مانده طلب صفر گردد. عبارت استرداد اضافه واریزی را انتخاب می نماییم و معادل مبلغ بستانکاری مبلغ مورد نظر را همانند شکل زیر وارد می نماییم تا ثبت نهایی صورت پذیرد.

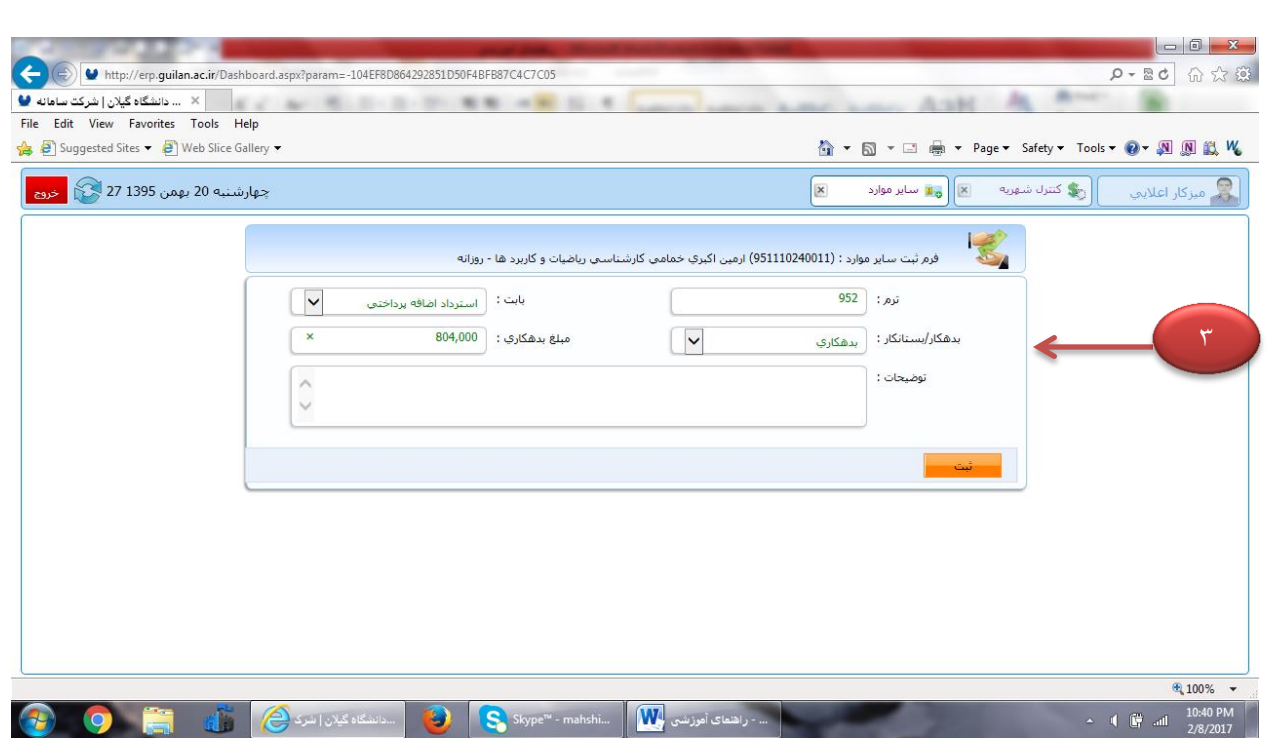

پس از اعمال عملیات فوق شما می توانید در کارتابل دانشجو مبلغ مذکور را در قسمت **سایر موارد** همانند شکل زیر مشاهده نمایید.

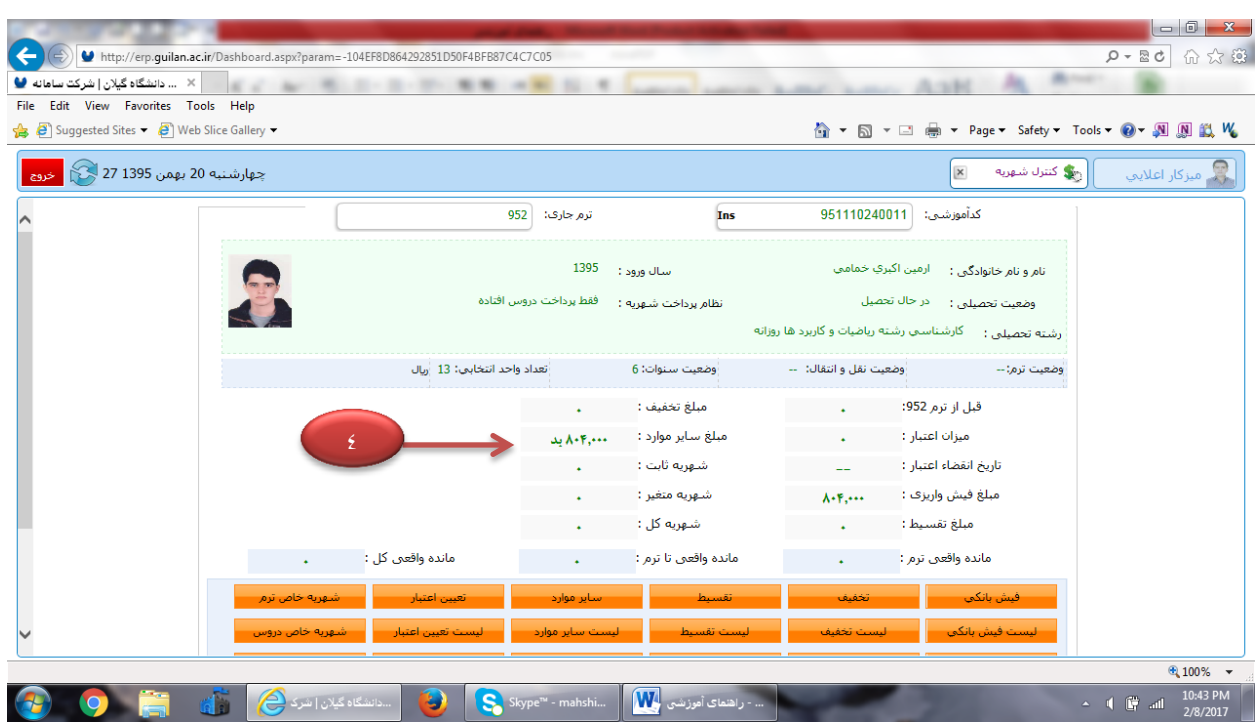

### **بخش چهارم: محاسبه جریمه انصرافی**

بر اساس مصوبات هیات امنای محترم دانشگاه، دانشجویانی که در خواست انصراف از تحصیل را ارائه می نمایند در بازه زمانی تعریف شده باید محاسبه و در شهریه دانشجو لحاظ گردد. عاملین مالی توجه داشته باشند که مبلغ جریمه انصراف باید در بخش **شهریه ثابت** دانشجو به شرح زیر اعمال گردد.

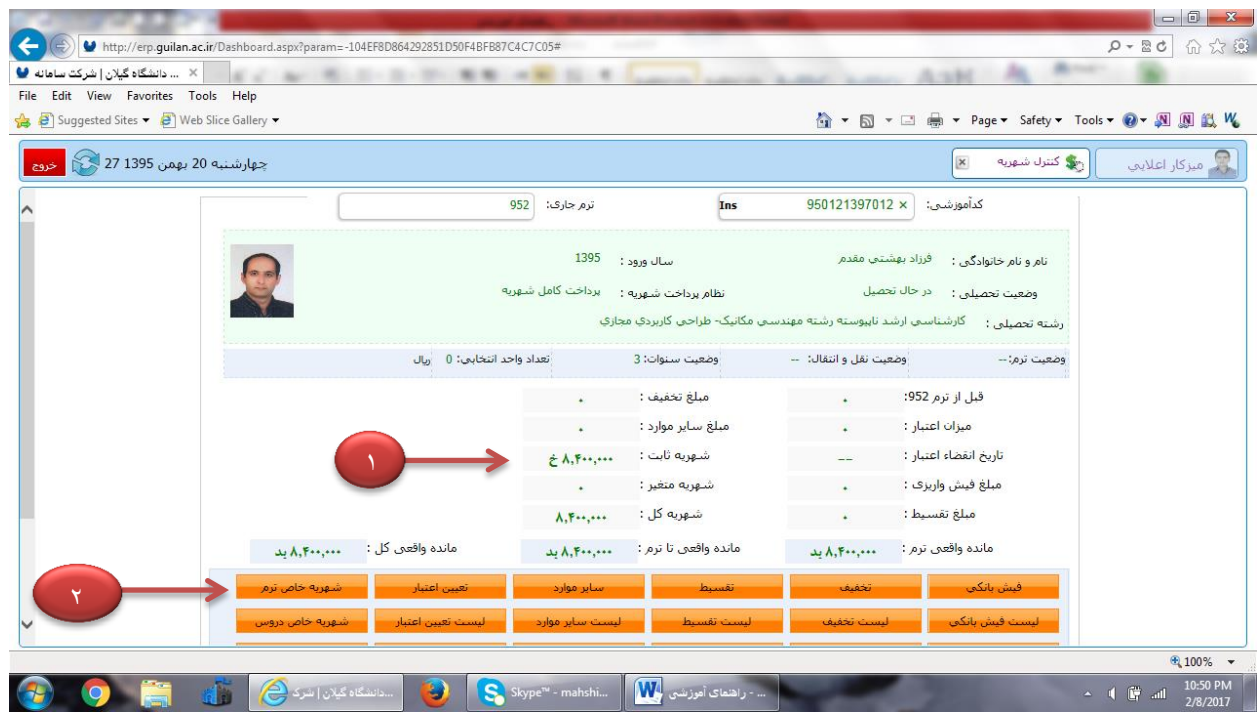

## انجام این عمل در بخش **شهریه خاص ترم** صورت می پذیرد. و عاملین مالی باید فعأل بصورت دستی این کار را انجام

دهند.

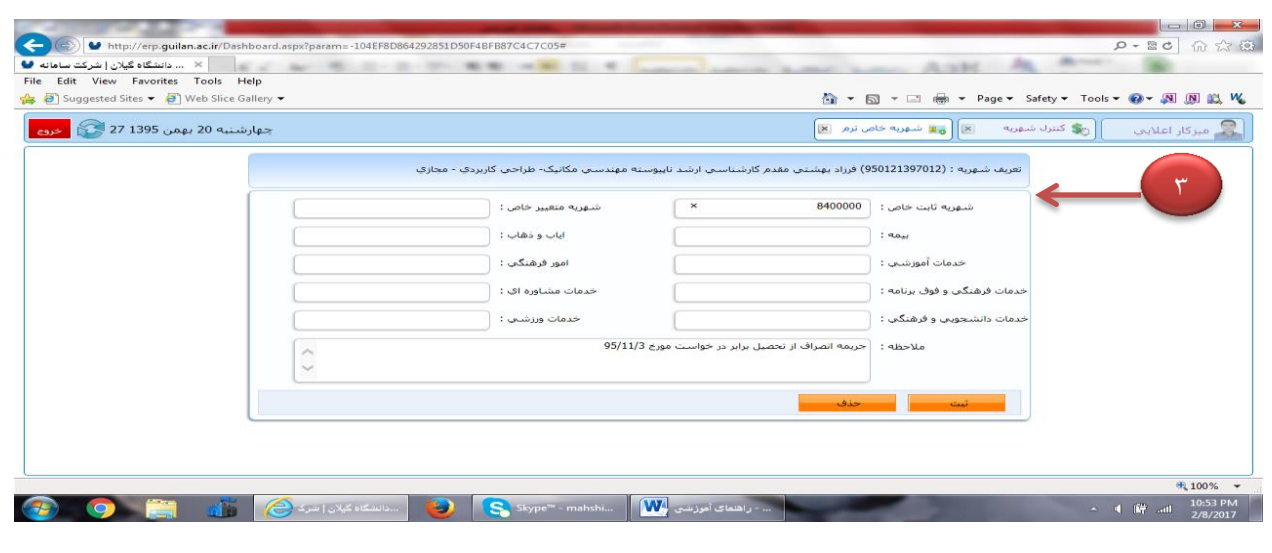

**بخش پنجم: اعمال شهریه و ورود مبالغ واریزی شهریه دانشجویان بورسیه)داخلی و خارجی(**

در خصوص آن دسته از دانشجویان بورسیه داخلی که شهریه آنان بر اساس مصوبه هیات امنای محترم دانشگاه مشخص شده است صرفا دارای یک مبلغ کل بوده که در یکی از نمیسال های تحصیلی در قسمت شهریه ثابت توسط عاملین مالی ورود داده می شود.(بطور مثال مبلغ ۳۰۰/۰۰۰/۰۰۰ ریال) که بر طبق جدول زیر می باشد:

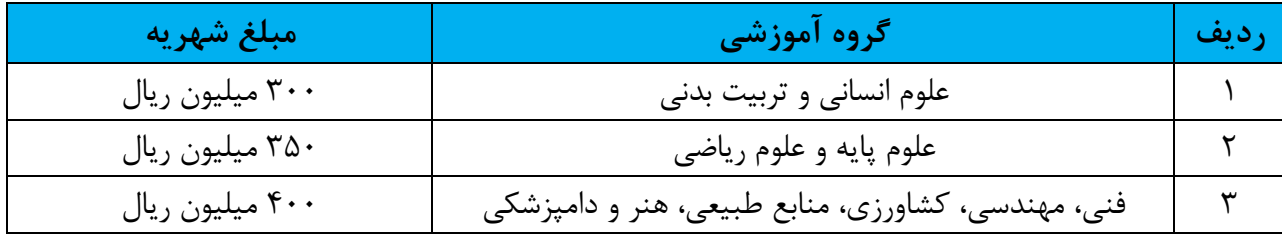

در طی هر نیمسال از سوی وزارت مطبوع مبالغی تحت عنوان شهریه هر ترم به حساب ردیف های دانشگاه واریز می شود. از آنجاییکه مبالغ واریزی جزء درآمد اختصاصی دانشگاه محاسبه نمی شود اعمال شهریه در قسمت **سایر موارد )بستانکار(** صورت می گیرد و از بدهی دانشجو کسر خواهد شد. چون اعمال شهریه باعث بدهکاری دانشجو می شود.

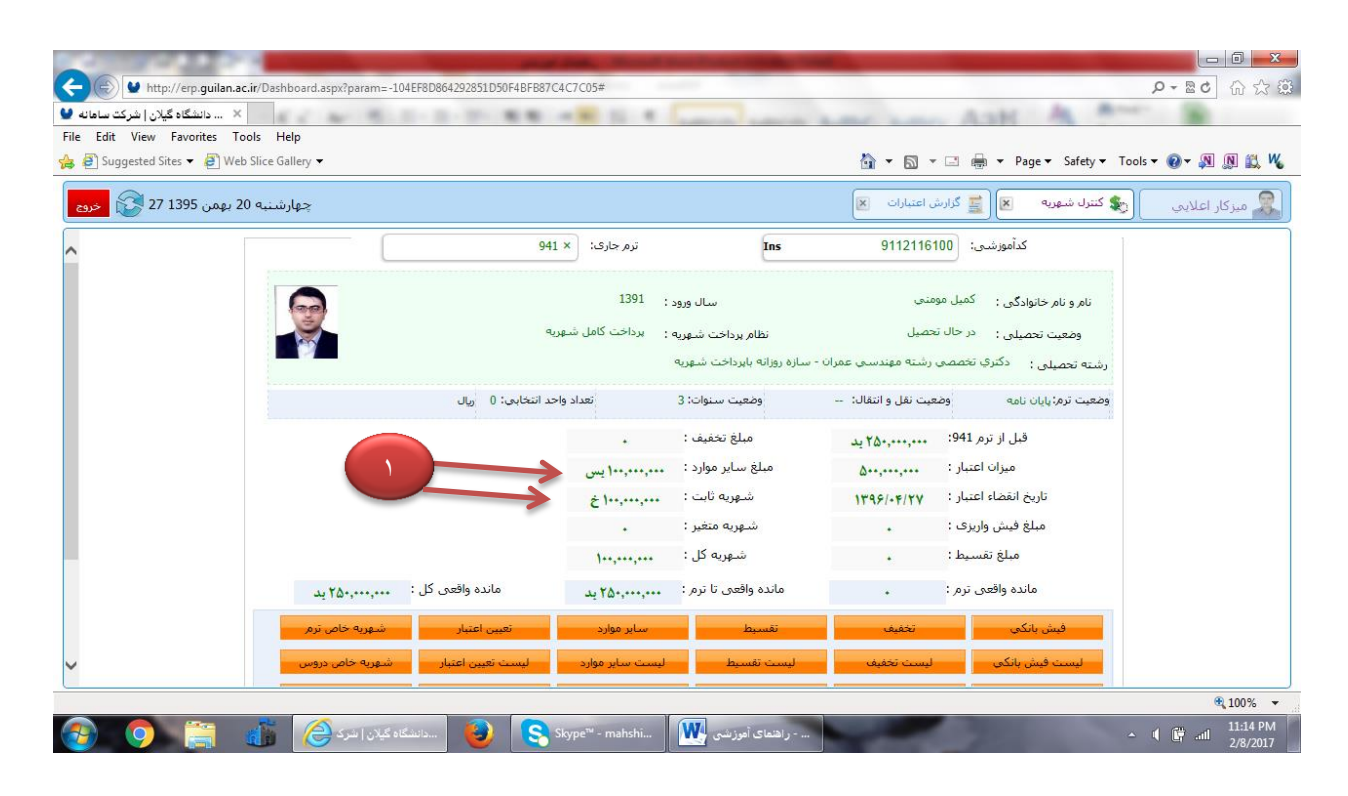

در شکل باال مبلغ شهریه و مبلغ واریزی دانشجو همزمان نشان داده شده است. چنانچه در طول هر نیمسال شهریه دیگری برای این دانشجویان در **سنوات مجاز** اعمال گردد باید شهریه جدید توسط عاملین مالی حذف گردد. اما در سنوات مازاد بر اساس مصوبات هیات امنا برای آنان شهریه سنوات اعمال می شود.

اما در خصوص دانشجویان خارجی باید عنوان کنیم شهریه آنان نیز بر اساس احکامی که از سوی وزارت مطبوع به دانشگاه ارسال می شود دارای یک مبلغ کلی می باشد و فرآیند ثبت شهریه و اعمال واریز شهریه همانند دانشجویان بورسیه داخلی خواهد بود. چنانچه در طول هر نیمسال تحصیلی شهریه دیگری برای این دانشجویان در **سنوات مجاز** اعمال گردد باید شهریه جدید توسط عاملین مالی حذف شود.